# **ESEMPI DI COMPILAZIONE SUL SOFTWARE ISOIVA FATTURE DI BENI E SERVIZI IN AMBITO ISTITUZIONALE**

Il programma è stato realizzato per gestire sia l'attività istituzionale che quella commerciale. Durante l'inserimento delle diverse tipologie di fatture, vanno compilati solo alcuni dei campi previsti, mentre gli altri vengono inseriti in automatico dal programma, sulla base dell'operazione da registrare. Per caricare le varie fatture nel programma, dunque, si procede entrando nel Menù "ATTIVITA'" e nella voce "Fatture ed altri elementi contabili"; si digita, quindi, il tasto F4 per l'inserimento: comparirà, una lista di operazioni (Figura 1) e si sceglierà quella da caricare:

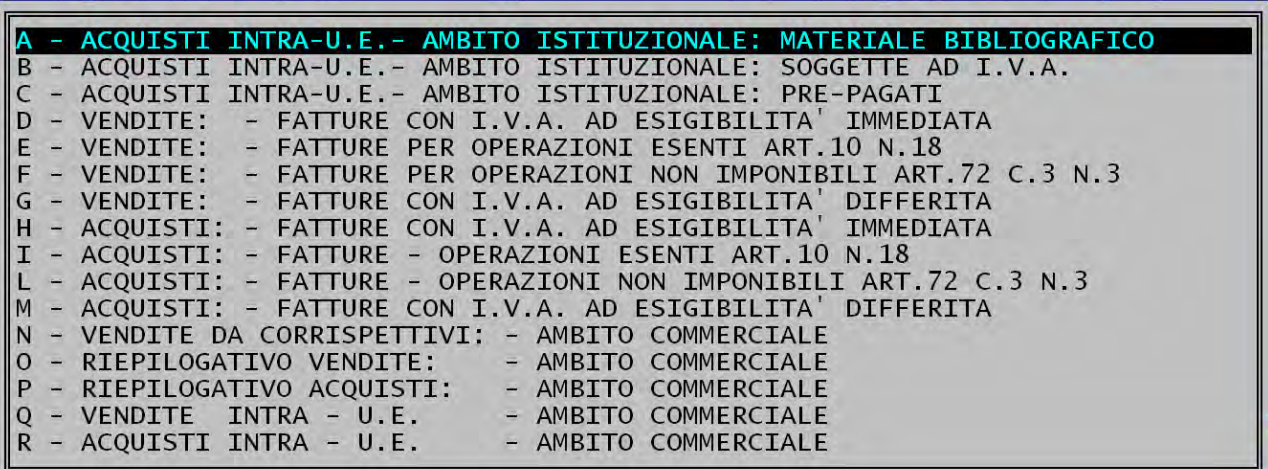

# **Figura 1**

Per inserire delle fatture intracomunitarie o extra-U.E. in ambito istituzionale, le opzioni da scegliere sono la "A" (solo per acquisto di materiale bibliografico) la "B" per fatture di beni o servizi e la "C" solo nel caso di fatture pro-forma e di beni non ancora importati in ITALIA, di cui è richiesto il pagamento anticipato (Attenzione – prima dell'utilizzo rivolgersi al Settore Fiscale).

Per inserire fatture in ambito commerciale, sempre intra-U.E. o extra-U.E., selezionare i casi "O" o "R".

## **ESEMPIO 1**

#### **ACQUISTO INTRA-U.E. DI BENI MATERIALI PROVENIENTI DA ALTRO STATO MEMBRO si ricorda che la procedura ISOIVA prevede l'integrazione (art. 47 co.3 DL 331/93)**

Selezionare l'opzione "B" (vedi Figura 1) immettere quindi la lettera "B" per caricare una fattura di beni materiali, come indicato nella Figura 2. Alla successiva richiesta, vedi Figura 3, immettere "N".

Nel caso in cui il bene si trovi già in ITALIA, presso un rappresentante fiscale o similare, si dovrebbe inserire "S" ed emettere autofattura, come previsto dall'art. 7 bis del DPR 633/72. Attenzione per questi casi, molto rari, prima di procedere contattare il Settore Fiscale.

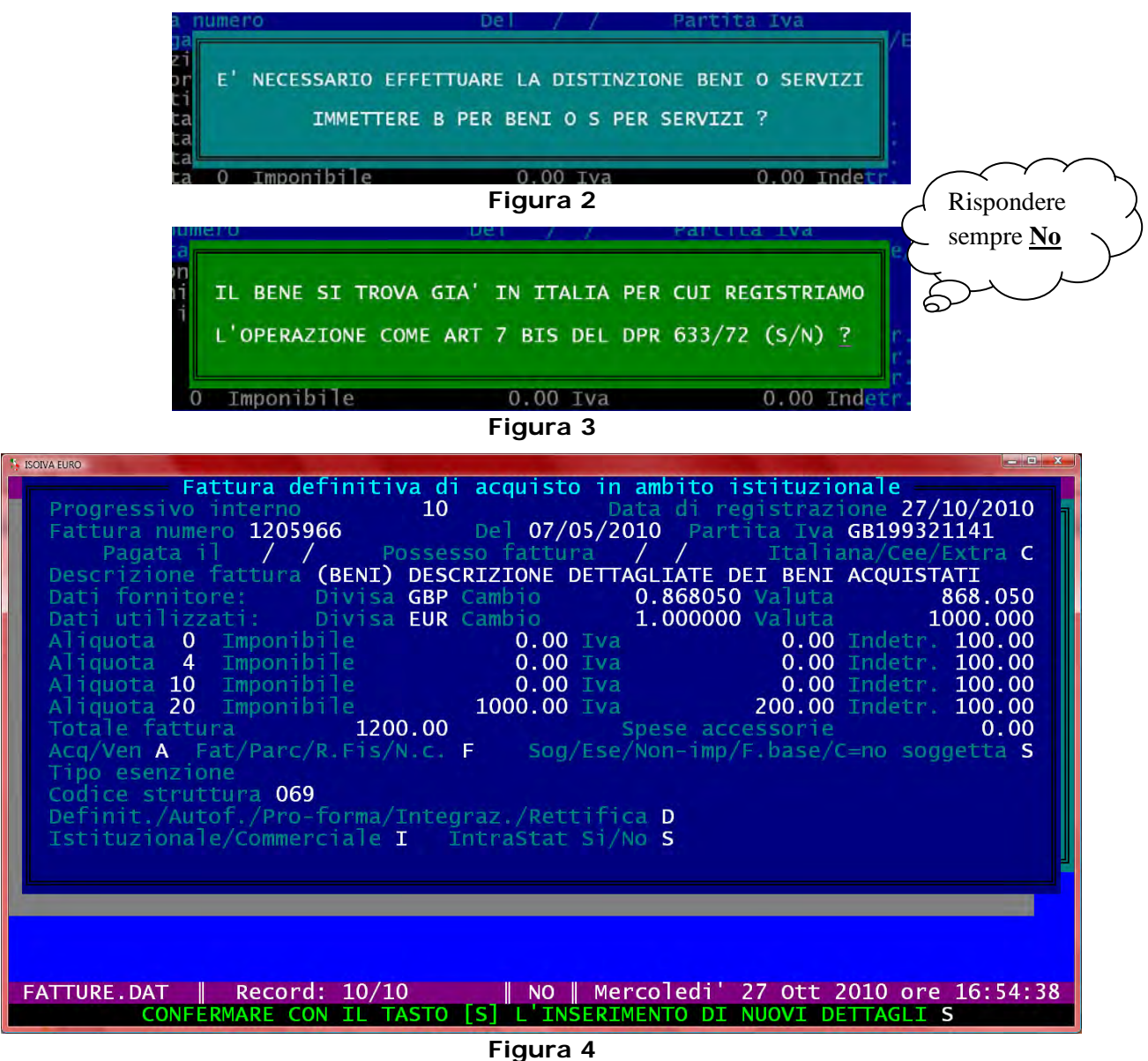

Campo "Fattura Numero": indicare sempre il numero e la data della fattura ricevuta;

Campo "Partita IVA": deve contenere il VAT number del soggetto cedente comunitario;

Campo "Possesso fattura": è consigliabile indicarla sempre, si ricorda che le fatture devono essere annotate nel registro entro la fine del mese successivo alla data di ricevimento;

Campo "Italiana/Cee/Extra": deve contenere la lettera "C";

Campo "Descrizione fattura": Attenzione, non cancellare mai la parola "(BENI)" ed indicare la descrizione dettagliata dei beni tradotta in lingua italiana;

Campo "Sog/Ese/Non-imp/F.base/C=no soggetta": solitamente "S" soggetta. Nei casi diversi compilare il campo "Tipo esenzione";

Campo "Definit/Autof./Pro-forma/Integraz./Rettifica": sempre la lettera "D". Attenzione per i casi diversi contattare il Settore Fiscale;

Campo "Istituzionale/Commerciale": sempre "I"; Campo "Intrastat": Si/No": sempre "S" e procedere alla compilazione del dettaglio ovvero dei dettagli.

A cura di Emanuele Zurru **Pagina 2** Settore Fiscale – Direzione Finanziaria Università degli studi di Cagliari

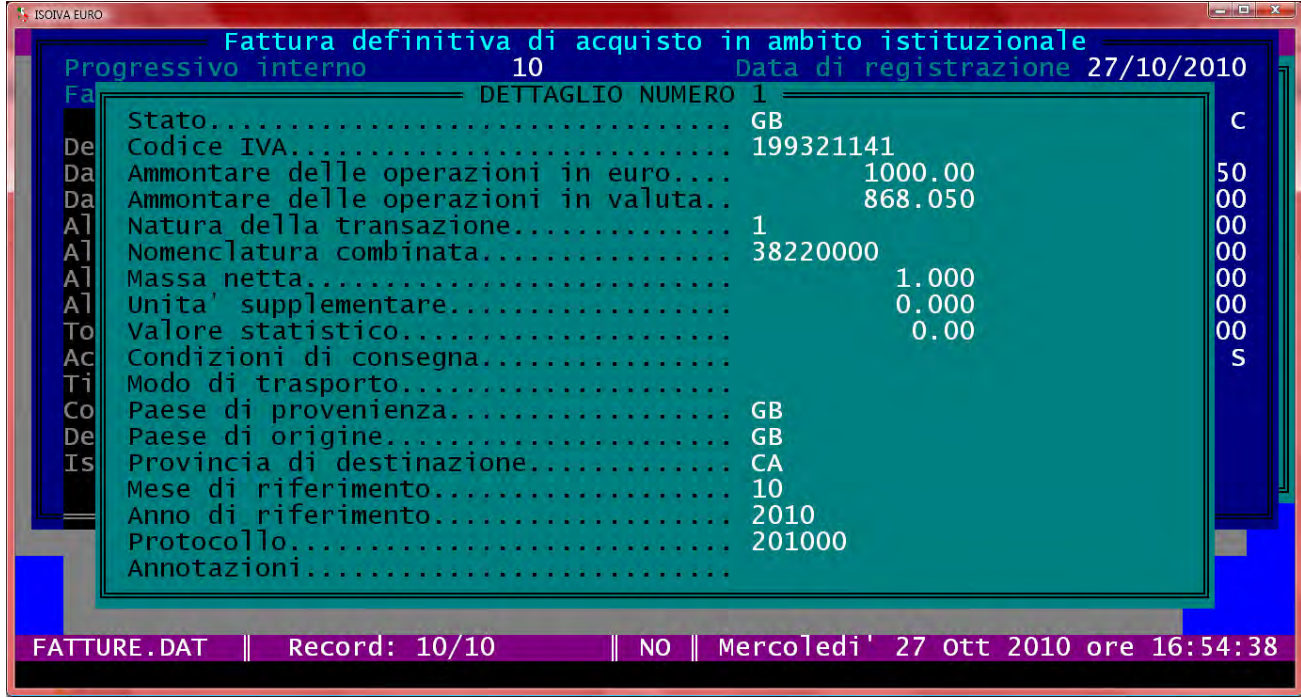

#### **Figura 5**

Campo "Stato" e "Codice IVA": Attenzione, sono precompilati e non devono essere modificati;

Campo "Ammontare delle operazioni in euro": deve essere sempre valorizzato, nel caso si renda necessario dividere l'importo in diversi dettagli (esempio per diverse nomenclature combinate) premere il tasto F1 ed indicare l'importo, nella valuta della fattura, del singolo dettaglio;

Campo "Ammontare delle Operazioni in valuta": è obbligatorio solo nel caso di paesi U.E. che non utilizzano l'Euro, esempio nella Figura 5; **per i paesi dell'area Euro va sempre indicato zero**;

Campo "Natura della transazione": nel caso di acquisti o cessioni si deve indicare "1"; per i casi diversi scegliere dall'elenco;

Campo "Nomenclatura combinata": campo obbligatorio, indica la natura del bene; l'elenco di ISOIVA è una piccolissima parte delle nomenclature complete da consultare nel sito [http://aidaonline.agenziadogane.it/nsitaric/index.html;](http://aidaonline.agenziadogane.it/nsitaric/index.html) si consiglia il software dell'Agenzia delle Dogane – INTR@WEB;

Campo "Massa netta": si deve indicare il peso netto del bene;

Campo "Unità supplementare": campo legato al tipo di nomenclatura, normalmente assente, a seconda delle nomenclature può indicare il numero di pezzi, i grammi o altro; vedere il [sito delle nomenclature](http://aidaonline.agenziadogane.it/nsitaric/index.html) o il software INTR@WEB;

Campi "Valore Statistico" "Condizioni di consegna" e "Modo di trasporto": non devono essere compilati; Campi "Paese di provenienza" e "Paese di origine": corrispondono normalmente con il paese della fattura, se diversi sono indicati in fattura;

Campo "Provincia di destinazione": indicare normalmente "CA";

Campi "Mese e Anno di riferimento": indicare mese e anno di registrazione della fattura;

Campi "Protocollo" e "Annotazioni": non devono essere compilati.

Alla fine del caricamento del dettaglio o dei dettagli, ritornando alla Figura 4, premere il tasto "F" per stampare il prospetto integrativo, da allegare alla fattura, dopo aver inserito la data e la firma.

#### **N.B. CONVERSIONE IN EURO - DATA DA CONSIDERARE**

La data da considerare per la conversione in euro è quella dell'effettuazione dell'operazione; quindi, data emissione della fattura dell'operatore CE, ma in ogni caso, se precedente, data di pagamento dei beni (art. 6 del DPR. 633/1972).

# **ESEMPIO 2 ACQUISTO INTRA-U.E. DI SERVIZI**

#### **si ricorda che la procedura ISOIVA prevede l'integrazione (art. 17 co. 2 DPR 633/72)**

Selezionare l'opzione "B" (vedi Figura 1), immettere quindi la lettera "S" per caricare una fattura di servizi, come indicato nella Figura 2. Alla successiva richiesta, vedi Figura 6, immettere "C" e successivamente alla domanda sui servizi generici rispondere "S", vedi Figura 7.

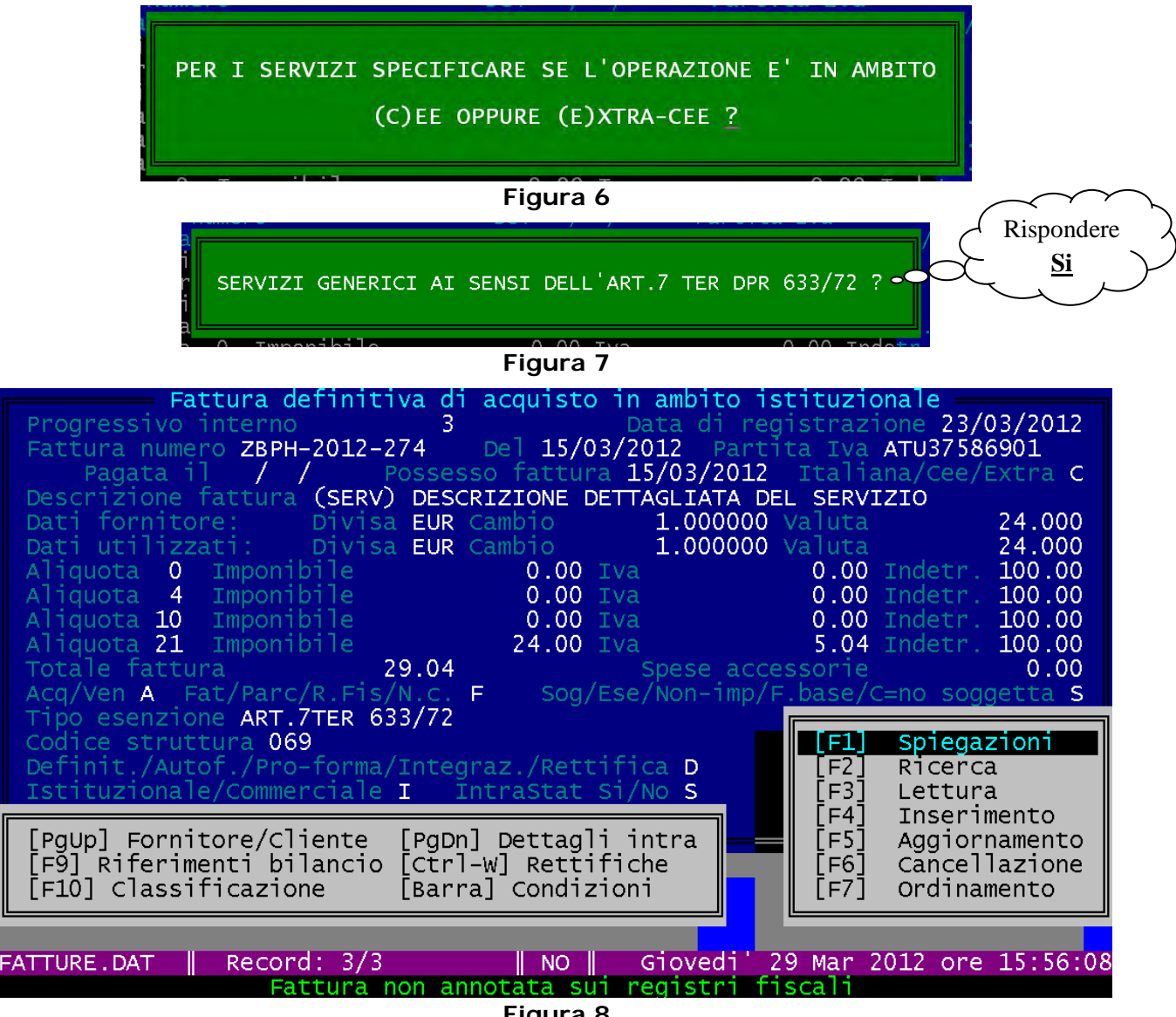

**Figura 8** 

Campo "Fattura Numero": indicare sempre il numero e la data della fattura ricevuta;

Campo "Partita Iva": deve contenere il VAT number del soggetto prestatore comunitario;

Campo "Possesso fattura": è consigliabile indicarla sempre; si ricorda che le fatture devono essere annotate nel registro entro la fine del mese successivo alla data di ricevimento della fattura;

Campo "Italiana/Cee/Extra": deve contenere la lettera "C";

Campo "Descrizione fattura": Attenzione, non cancellare mai la parola "(SERV)" ed indicare la descrizione dettagliata dei beni tradotta **in lingua italiana**;

Campo "Sog/Ese/Non-imp/F.base/C=no soggetta": solitamente "S" di soggetta ad IVA;

Campo "Tipo esenzione": se è stata scelta la lettera "S" di soggetta ad IVA, si dovranno indicare, alternativamente, i riferimenti agli articoli: 7 ter, 7 quater, 7 quinquies, 7 sexies. Se invece, sono stati scelti i riferimenti Ese - Non-imp, etc, si dovrà scegliere tra gli articoli corrispondenti di esenzione, non imponibilità, etc;

Campo "Definit/Autof./Pro-forma/Integraz./Rettifica": deve esserci sempre la lettera "D"; Campo "Istituzionale/Commerciale": deve esserci sempre la lettera "I";

Campo "Intrastat: Si/No": deve esserci sempre la lettera "S", **ma solo per le operazioni art. 7 ter**; Campo "Intrastat: Si/No": deve esserci la lettera "N" per 7 quater, 7 quinquies, 7 sexies e per tutti gli altri casi di esenzione, non imponibilità, etc.

| DETTAGLIO NUMER(                     |         |
|--------------------------------------|---------|
|                                      |         |
|                                      |         |
| Codice IVA U37586901                 |         |
| Ammontare delle operazioni in euro   | - 24.00 |
|                                      |         |
| Ammontare delle operazioni in valuta | 0.000   |
|                                      |         |
|                                      |         |
| Data fattura (ggmmaa) 150312         |         |
| Codice del servizio 910111           |         |
| Modalita di erogazione I             |         |
|                                      |         |
| Modalita di incasso B                |         |
| Codice del paese di pagamento AT     |         |
| Mese di riferimento 3                |         |
|                                      |         |
| Anno di riferimento 2012             |         |
| Protocollo                           | -201200 |
|                                      |         |
| Annotazioni                          |         |
|                                      |         |

**Figura 9** 

# **Tutti i campi, della figura 9, sono obbligatori.**

Campo "Stato" e "Codice IVA": Attenzione, i campi sono precompilati e non devono essere modificati; Campo "Ammontare delle operazioni in euro": deve essere sempre valorizzato, nel caso si renda necessario dividere l'importo in diversi dettagli (esempio per diversi codici servizi), premere il tasto F1 ed indicare l'importo, nella valuta della fattura, del singolo dettaglio;

Campo "Ammontare delle Operazioni in valuta": è obbligatorio solo nel caso di paesi U.E. che non utilizzano l'Euro, esempio nella Figura 9; **per i paesi dell'area Euro va sempre indicato zero**;

Campo "Numero fattura": indicare il numero progressivo della fattura – Attenzione campo precompilato da ISOIVA, da non modificare;

Campo "Data fattura (ggmmaa)": indicare la data della fattura – Attenzione campo precompilato da ISOIVA, da non modificare;

Campo "Codice Servizio": indica la natura del servizio, l'elenco di ISOIVA è completo, l'elenco è consultabile anche nel sito della Direzione Finanziaria nella sezione Documenti utili, [http://www.unica.it/UserFiles/File/Direzioni/Dirfin/Settore%20Fiscale/CPA2010.pdf;](http://www.unica.it/UserFiles/File/Direzioni/Dirfin/Settore%20Fiscale/CPA2010.pdf)

Campo "Modalità di erogazione": può essere "I" per istantanea, quando il servizio viene eseguito in una sola operazione, o  $\frac{R}{R}$  per a più riprese (esempio accesso banche dati);

Campo "Modalità di incasso": indicare "A" per pagamenti con carta di credito, "B" pagamenti con Bonifico e "X" per altre modalità di pagamento;

Campo "Codice del paese di pagamento": indicare il codice del paese di pagamento;

Campi "Mese e Anno di riferimento": indicare mese e anno di registrazione della fattura;

Campo "Protocollo": non deve essere compilato;

Alla fine del caricamento del dettaglio o dei dettagli, ritornando alla Figura 4, premere il tasto "F" per stampare il prospetto integrativo da allegare alla fattura, dopo aver inserito la data e la firma.

#### **N.B. CONVERSIONE IN EURO - DATA DA CONSIDERARE**

La data da considerare per la conversione in euro è quella dell'effettuazione dell'operazione; quindi, data emissione dell'autofattura o della fattura dell'operatore CE, ma in ogni caso, se precedente, data di pagamento della prestazione (art.6 del DPR 633/1972).

#### **ESEMPIO N. 3 ACQUISTO DI SERVIZI EXTRA – U.E. obbligo di autofattura art. 17 comma 2 DPR 633/72**

Selezionare l'opzione "B" (vedi Figura 1), immettere quindi la lettera "S" per caricare una fattura di servizi, come indicato nella Figura 2. Alla successiva richiesta, vedi Figura 6, immettere "E" e successivamente alla domanda sui servizi generici rispondere "S", vedi Figura 7.

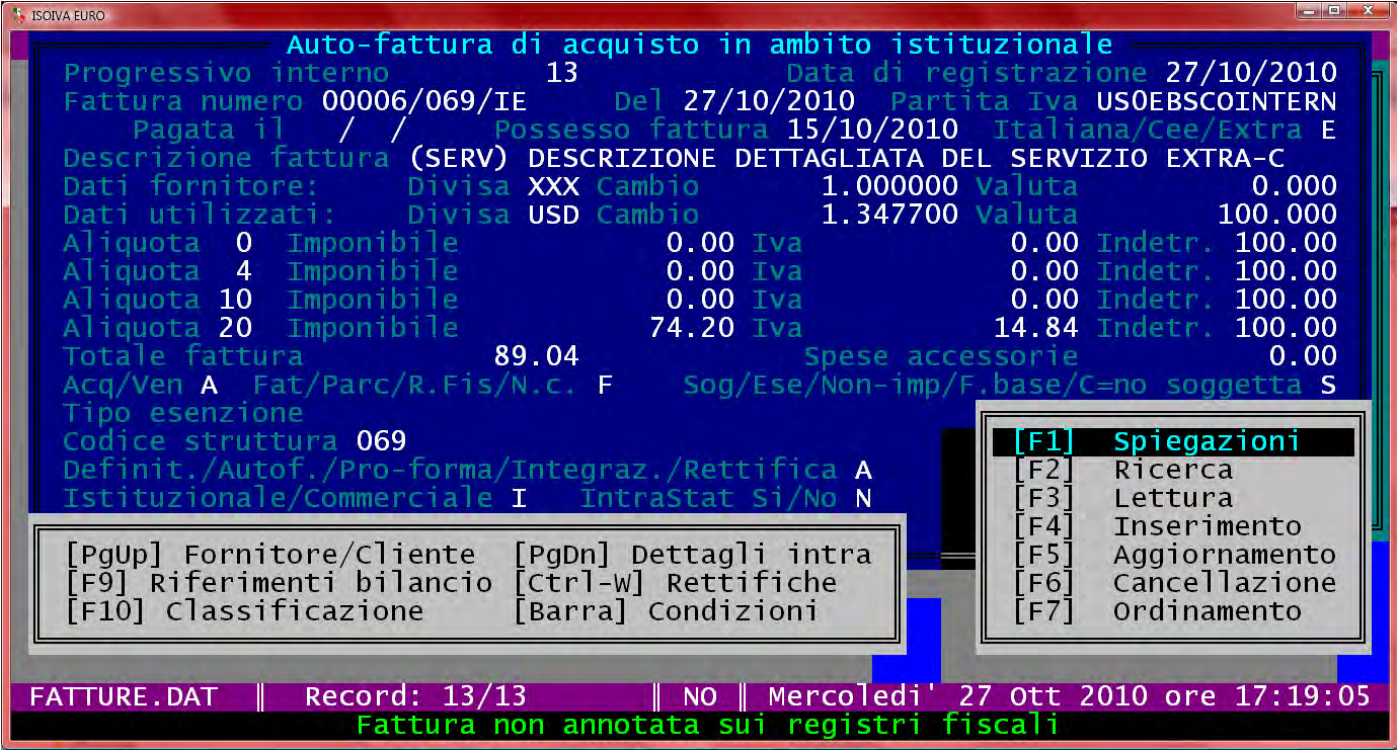

**Figura 10**

#### NOTA BENE

# **Si ricorda che queste tipologie di operazioni sono escluse dai modelli Intrastat.**

Campo "Fattura numero": indicare numero e data dell'autofattura – Attenzione, campo precompilato; Campo "Partita Iva": deve contenere le 2 lettere del codice Iso dello stato extra U.E. + 0 (Zero) + denominazione del soggetto prestatore extra-comunitario;

Campo "Possesso fattura": è consigliabile indicarla sempre; si ricorda che le fatture devono essere annotate nel registro entro la fine del mese successivo alla data di ricevimento della fattura;

Campo "Italiana/Cee/Extra": deve contenere la lettera "E";

campo "Descrizione fattura": Attenzione, non cancellare mai la parola "(SERV)" ed indicare la descrizione dettagliata del servizio tradotta in lingua italiana;

Campo "Sog/Ese/Non-imp/F.base/C=no soggetta": solitamente "S" di soggetta ad IVA;

Campo "Tipo esenzione": se è stata scelta la lettera "S" di soggetta ad IVA, si dovranno indicare; alternativamente; i riferimenti agli articoli: 7 ter, 7 quater, 7 quinquies, 7 sexies. Se invece, sono stati scelti i riferimenti Ese - Non-imp, etc, si dovrà scegliere tra gli articoli corrispondenti di esenzione, non imponibilità, etc;

Campo "Definit/Autof./Pro-forma/Integraz./Rettifica": deve esserci sempre la lettera "A" Autofattura; Campo "Istituzionale/Commerciale": deve esserci sempre la lettera "I";

campo "Intrastat: Si/No": deve esserci sempre la lettera "N"

### **N.B. CONVERSIONE IN EURO - DATA DA CONSIDERARE**

La data da considerare per la conversione in euro è quella dell'effettuazione dell'operazione; quindi, data emissione dell'autofattura o della fattura dell'operatore extra U.E., ma in ogni caso, se precedente, data di pagamento della prestazione (art.6 del DPR 633/1972).

Stampare quindi l'autofattura

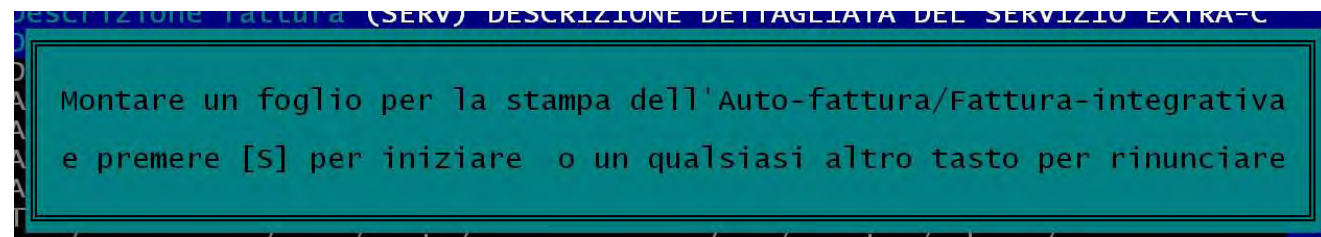

**Figura 11**

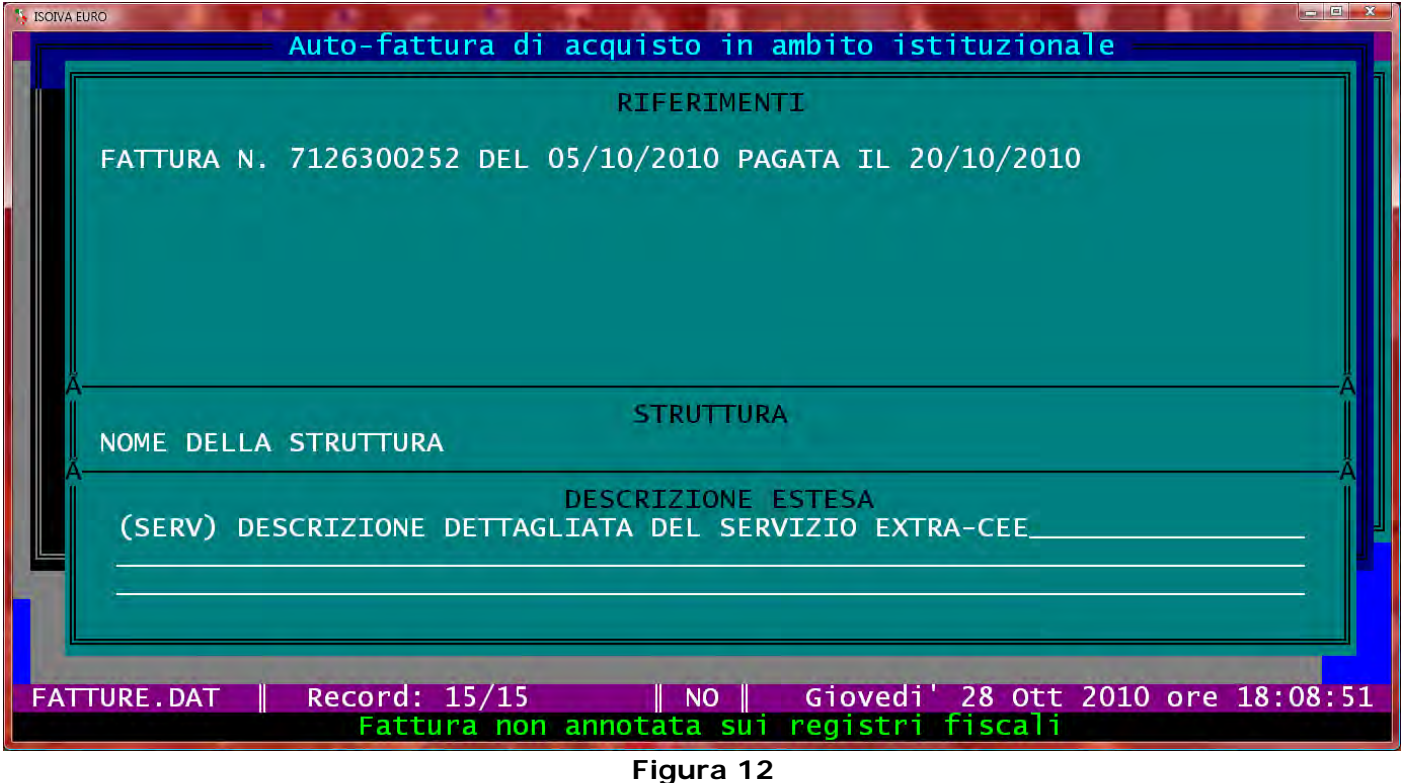

Premere il tasto "S", vedi figura 11, per procedere alla stampa dell'autofattura.

Nella schermata successiva, vedi figura 12, inserire tutti i dati di riferimento della fattura originale, come indicato nell'esempio. Completato l'inserimento proseguire con la stampa.

Solo nel caso il documento extra U.E. sia espresso in una valuta non EURO dovrà essere stampato il prospetto integrativo F da allegare all'auto fattura, dopo aver inserito la data e la firma.